#### **Graphical User Interfaces 2**

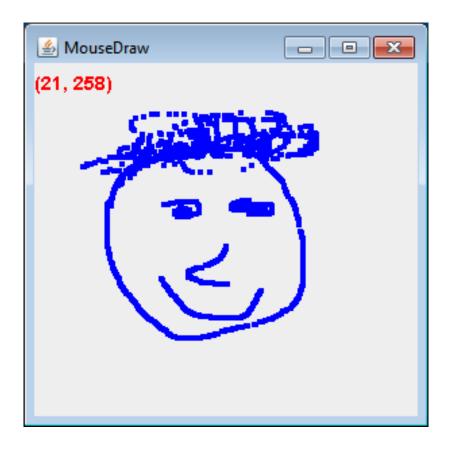

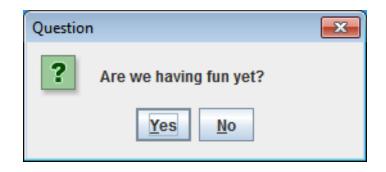

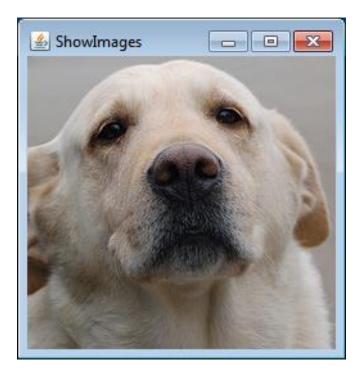

#### Overview

- Extending JFrame
- Dialog boxes
  - Getting user input
  - Displaying message or error
- Drawing shapes and images
   JPanel
- Listening for input
  - Mouse
  - Keyboard

| Input | ×                                        |
|-------|------------------------------------------|
| ?     | What is your name?<br>Keith<br>OK Cancel |

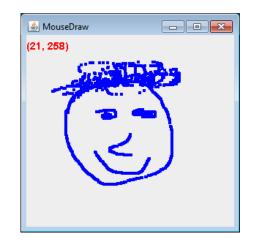

| 🛓 KeyTextBox |                                                          |
|--------------|----------------------------------------------------------|
|              | Pressed, key 'B', code 66 (B)                            |
|              | Typed, key 'B', code 0 (Unknown keyCode: 0x0)            |
|              |                                                          |
|              | Released, key 'B', code 66 (B)                           |
|              | Pressed, key 'C', code 67 (C)                            |
|              | Typed, key 'C', code 0 (Unknown keyCode: 0x0)            |
|              | Released, key 'C', code 67 (C)                           |
|              | Released, key '□', code 16 (Shift)                       |
|              | Pressed, key 'b', code 66 (B)                            |
|              | Typed, key 'b', code 0 (Unknown keyCode: 0x0)            |
|              | Released, key 'b', code 66 (B)                           |
|              | Pressed, key' ', code 8 (Backspace)                      |
|              | Typed, key' ', code 0 (Unknown keyCode: 0x0)             |
|              | Released, key' ', code 8 (Backspace)                     |
|              | Pressed, key '+', code 107 (NumPad +)                    |
|              | Typed, key '+', code 0 (Unknown keyCode: 0x0)            |
|              | Released, key '+', code 107 (NumPad +)                   |
|              | Pressed, key '-', code 109 (NumPad -)                    |
|              | Typed, key <sup>12</sup> , code 0 (Unknown keyCode: 0x0) |
|              | Released, key '-', code 109 (NumPad -)                   |
|              | Pressed, key '□', code 40 (Down)                         |
|              |                                                          |
|              | Released, key '□', code 40 (Down)                        |

# **Extending JFrame**

- Approach 1: (last lecture)
  - main() creates instance of the class
  - Runs instance method, e.g. go()
    - Creates a JFrame and associated GUI elements
  - How Head First Java does it
  - Preferred method
- Approach 2:
  - Create a class that extends JFrame
  - Constructor handles GUI setup
  - No need to create a JFrame
  - Main program class instantiates the class

```
import javax.swing.*;
import java.awt.event.*;
public class ButtonCount implements ActionListener
{
                                                               Approach 1:
   private int count = 0;
   private JButton button;
                                                         Create an object and run
                                                         a method that explicitly
   public void actionPerformed(ActionEvent event)
                                                             creates JFrame
      count++;
      button.setText("count = " + count);
   public void go()
      JFrame frame = new JFrame("ButtonCount");
      button = new JButton("count = " + count);
      frame.setDefaultCloseOperation(JFrame.EXIT ON CLOSE);
      frame.getContentPane().add(button);
      frame.setSize(300,300);
      frame.setVisible(true);
      button.addActionListener(this);
   public static void main(String [] args)
      ButtonCount gui = new ButtonCount();
      gui.go();
}
```

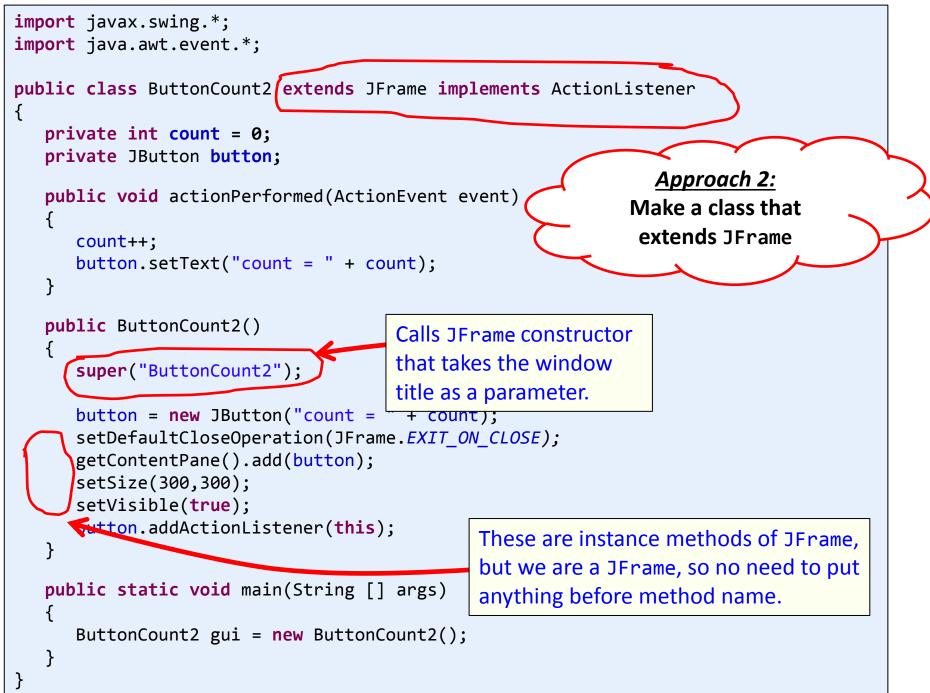

## **Dialog boxes**

- Dialog boxes
  - Asks a question
  - Or gives an error, information, etc.
  - Typically *modal* 
    - Blocks rest of GUI until closed
  - Displays different icons depending on parameter

| Constant                        | Java look and feel | Windows look and feel |
|---------------------------------|--------------------|-----------------------|
| JOptionPane.ERROR_MESSAGE       | ×                  | 8                     |
| JOptionPane.INFORMATION_MESSAGE | i                  | (i)                   |
| JOptionPane.WARNING_MESSAGE     | A                  | <u>.</u>              |
| JOptionPane.QUESTION_MESSAGE    | ?                  | 2                     |
| JOptionPane.PLAIN_MESSAGE       |                    |                       |

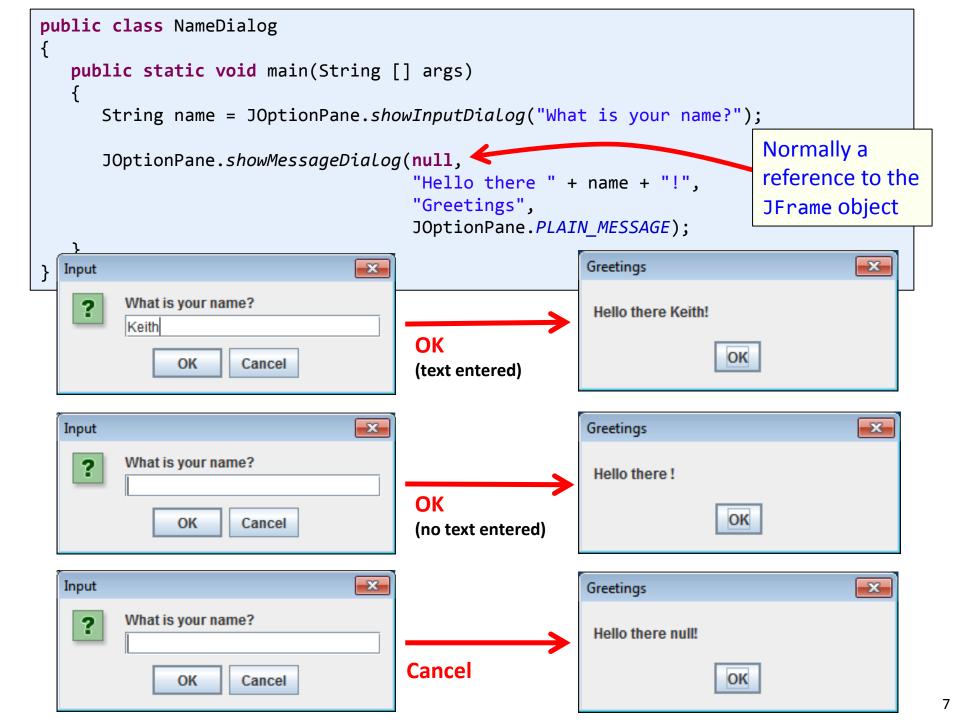

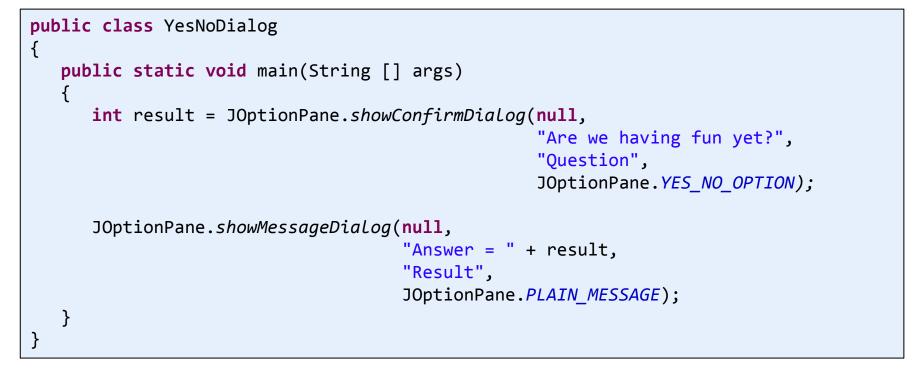

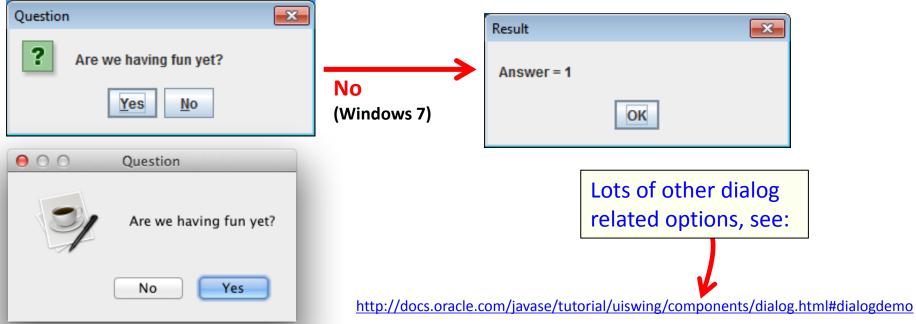

# Panels

- JPanel
  - Purpose 1: Container for other widgets
    - Allows more control of layout
  - Purpose 2: Place to draw lines, circles, images, etc.
    - Like StdDraw
  - Needs to be added to a JFrame
  - Class that extends JPanel, drawing done by:
    - public void paintComponent(Graphics g)
    - Called automatically when needed
      - e.g. window resized
    - Or by calling repaint() on JFrame

```
public class MyDrawPanel extends JPanel
    public void paintComponent(Graphics g)
                                                         $
        g.setColor(Color.ORANGE);
        g.fillRect(20,50,100,100);
        g.setColor(new Color(1.0f, 0.0f, 1.0f));
        g.drawLine(0, 0, 100, 100);
        g.setColor(Color.BLUE);
        g.fillOval(200, 100, 50, 25);
        BufferedImage image = null;
        try
            image = ImageIO.read(new File("cat.jpg"));
        catch (IOException e)
            e.printStackTrace();
        g.drawImage(image, 70, 170, null);
    }
           public class Panel
           {
              public static void main(String [] args)
                 JFrame frame = new JFrame();
                 MyDrawPanel panel = new MyDrawPanel();
                 frame.getContentPane().add(BorderLayout.CENTER, panel);
                 frame.setSize(400, 400);
                 frame.setDefaultCloseOperation(JFrame.EXIT ON CLOSE);
                 frame.setVisible(true);
```

- O X

## Drawing images

- Loading a JPG, PNG, GIF:
  - Construct BufferedImage using static method
  - Pass it a File object constructed using filename
  - Will be null on error
  - ImageIO.read can throw IOException

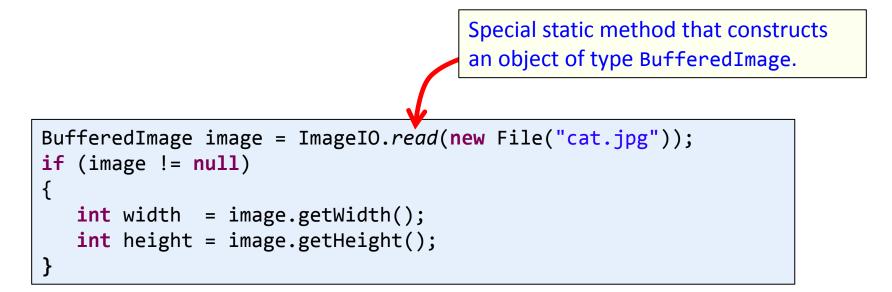

## Drawing images

• Drawing on a panel

— In the paintComponent(Graphics g) method

 g.drawImage(Image image, int x, int y, ImageObserver obs)

- NOTE: (x, y) is the upper-left corner of image
- Keep the BufferedImage object around
  - Avoid loading from disk each time you need it

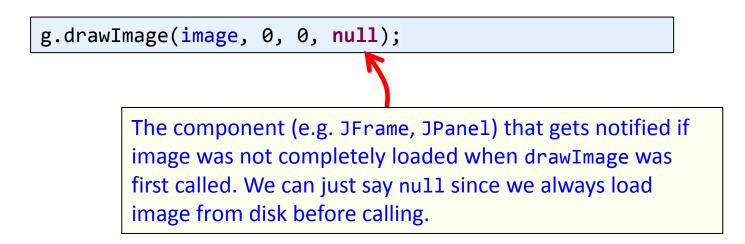

#### Mouse input

- MouseListener
  - Watches for mouse entry/exit from component
  - Watches for button events
  - No events if just moving mouse inside component
  - Only if inside the listening component!

| Method                               | Purpose                                                                        |
|--------------------------------------|--------------------------------------------------------------------------------|
| <pre>mousePressed(MouseEvent)</pre>  | After the user presses a mouse button while the cursor is over the component.  |
| <pre>mouseReleased(MouseEvent)</pre> | After the user releases a mouse button after a mouse press over the component. |
| <pre>mouseClicked(MouseEvent)</pre>  | After the user clicks the component (after the user has pressed and released). |
| <pre>mouseEntered(MouseEvent)</pre>  | After the cursor enters bounds of the component.                               |
| <pre>mouseExited(MouseEvent)</pre>   | After the cursor exits bounds of the component.                                |

## Mouse input

- MouseEvent
  - (x, y) pixel coordinate: (0,0) is upper-left
  - Number of consecutive clicks
  - Button that changed state (pushed, released, clicked)

| Method                         | Purpose                                                                                                   |
|--------------------------------|----------------------------------------------------------------------------------------------------|
| <pre>int getClickCount()</pre> | Number of quick, consecutive clicks (including this event).<br>For example, returns 2 for a double click. |
| <pre>int getX()</pre>          | Get the x-coordinate at which event occurred                                                              |
| <pre>int getY()</pre>          | Get the y-coordinate at which event occurred                                                              |
| <pre>Point getPoint()</pre>    | Return a Point object containing event location                                                           |
| <pre>int getButton()</pre>     | Which button changed state: NOBUTTON, BUTTON1, BUTTON2, or BUTTON3.                                       |

## Mouse input example 1

- GUI with a single big text area
  - Add line of text to area on MouseListener event
  - Output event type and mouse (x, y)
  - Events only triggered in JTextArea not JButton

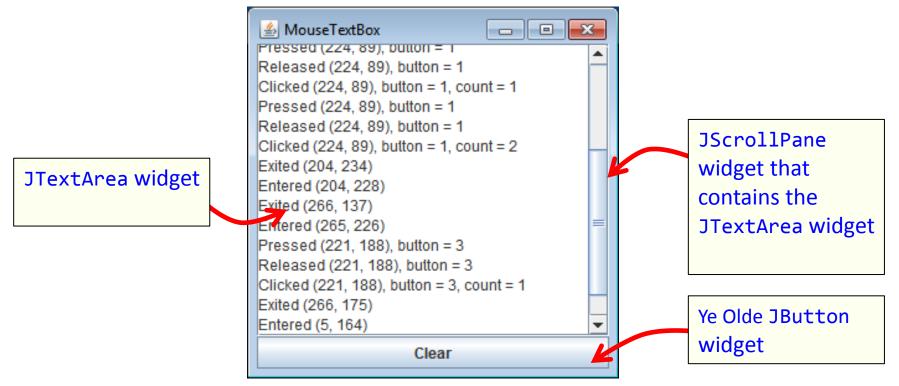

MouseTextBox.java

#### Mouse motion

- MouseMotionListener
  - Detects movement of mouse inside a component
  - With or without the mouse pressed

| Method                              | Purpose                                                                                                    |
|-------------------------------------|----------------------------------------------------------------------------------------------------|
| <pre>mouseMoved(MouseEvent)</pre>   | User is moving the mouse with no mouse button pressed.                                                                                    |
| <pre>mouseDragged(MouseEvent)</pre> | User is moving the mouse while holding a mouse<br>button down (i.e. a dragging action). Always<br>preceded by call to mousePressed event. |

## Mouse motion example 2

- Simple drawing application
  - During MouseDragged event, add Point objects
  - Requires a custom JPanel that draws all the points
    - Override paintComponent(Graphics g) method
  - Also display current mouse (x, y) in upper-left

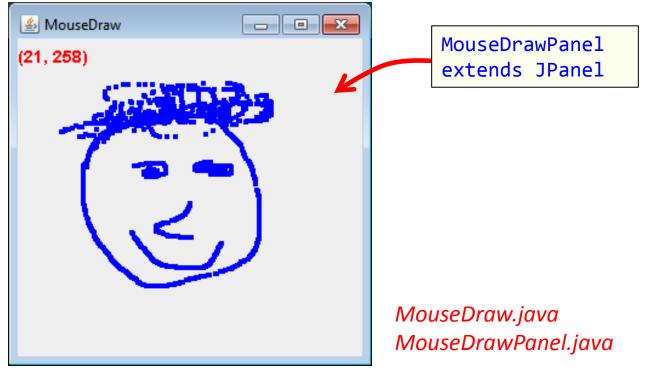

## Keyboard input

- KeyListener
  - When a key is pressed, released, or typed
    - Typed event only for printable characters
      - Not arrow keys, etc.
    - Numeric key codes for all event types
  - Component must have focus to fire event
    - For custom components (e.g. game drawing panel):
      - Ensure it can accept focus: setFocusable(true)
      - mouseClicked() handler that calls requestFocusInWindow()
      - Or make all other UI widgets not focusable

| Method                | Purpose                                          |
|-----------------------|--------------------------------------------------|
| keyTyped(KeyEvent)    | Called just after user types a Unicode character |
| keyPressed(KeyEvent)  | Called just after the user presses a key         |
| keyReleased(KeyEvent) | Called just after the user releases a key        |

## Keyboard input

- KeyEvent
  - Figure out what was typed or pressed
  - Actual character for typed events
  - Only key code for pressed/released events

| Method                          | Purpose                                                                                               |
|---------------------------------|----------------------------------------------------------------------------------------------------|
| <pre>int getKeyChar()</pre>     | Return Unicode character of event, only use for key typed events.                                     |
| <pre>int getKeyCode()</pre>     | Return the key code associated with event. For example,<br>VK_A = letter A, VK_DOWN = down arrow key. |
| <pre>int getModifiersEx()</pre> | Extended modifier mask for the event, such as whether shift or alt key was down.                      |

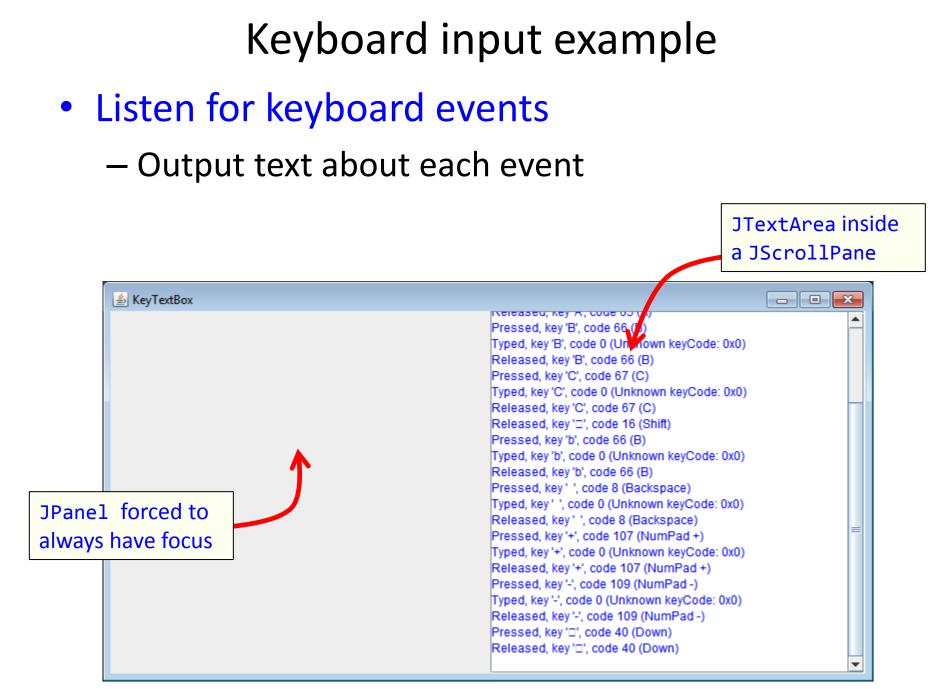

#### KeyTextBox.java

## Summary

• Extending JFrame

Constructor sets up the GUI widgets

- Dialog boxes
  - Collect a response, provide info or error
- Drawing shapes and images
  - Requires a JPanel
- Responding to mouse and keyboard events
  - MouseListener for click related events
  - MouseMotionListener for tracking mouse
  - KeyListener for keyboard events